#### Новый механизм обеспечения инвалидов средствами реабилитации

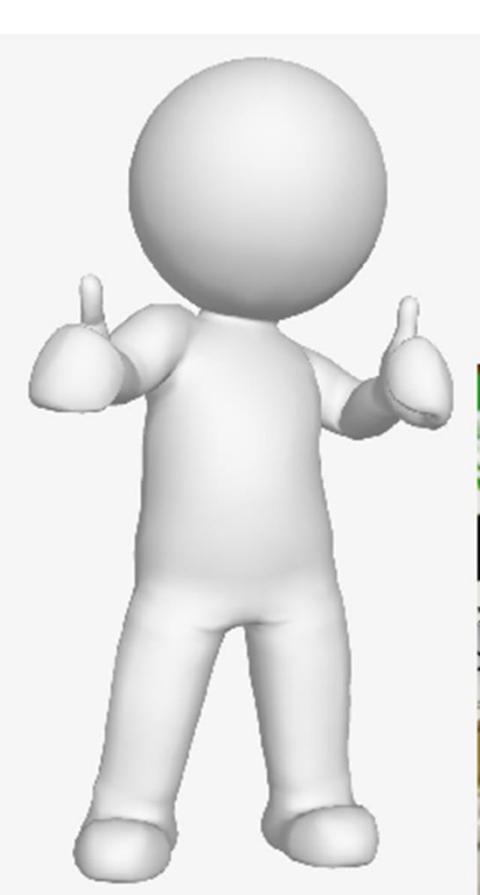

#### ЭЛЕКТРОННЫЙ СЕРТИФИКАТ ДЛЯ **ПРИОБРЕТЕНИЯ ТСР**

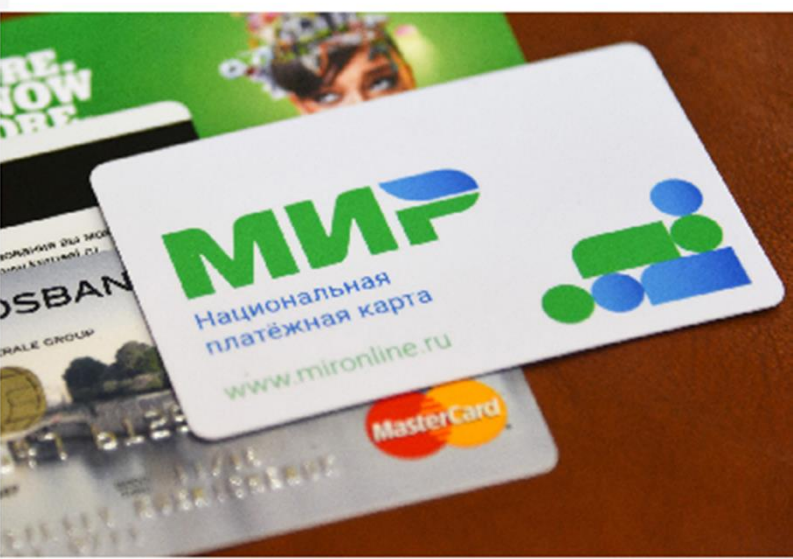

# Подача заявления любым удобным способом Подача заявления любым<br>Удобным способом<br>Stragge Superstanding Company rocyдарственных и муниципальных услуг<br>Stragge Supers And Hard Hard Companism социальных услуг<br>Stragge Hard Hard Hard Hard Companism социальных услуг ОДАЧА ЗАЯВЛЕНИЯ ЛЮбЫМ<br>УДОбным способом<br>es Eдиный портал государственных и муниципальных услуг<br>https://www.gosuslugi.ru/<br>- через Личный кабинет получателя социальных услуг<br>https://lk.fss.ru/<br>личном приеме в филиалах регио  $110A$ ача заявления любым<br>
удобным способом<br>
- через Единый портал государственных и муниципальных услуг<br>
- нерез Личный кабинет получателя социальных услуг<br>
- на личном приеме в филиалах регионального отделения Фонда,<br> - М СПОСОбом<br>идарственных и муниципальных у<br><u>www.gosuslugi.ru/</u><br>нет получателя социальных услуг<br>ttps://lk.fss.ru/<br>алах регионального отделения Ф<br>- через МФЦ,<br>- по почте - по почте

https://www.gosuslugi.ru/

https://lk.fss.ru/

Что необходимо для получения электронного сертификата?

- Что необходимо для получения<br>• электронного сертификата?<br>• индивидуальная программа реабилитации и абилитации<br>инвалида, содержащая рекомендации по обеспечению<br>техническми средствами реабилитации; инвалида, содержащая рекомендации по обеспечению Что необходимо для полу<br>электронного сертифик<br>- Индивидуальная программа реабилитации и<br>инвалида, содержащая рекомендации по обестехническми средствами реабилитации;<br>- наличие банковской карты **национальной пл**а<br>«**МИР».** Что необходимо для получения<br>– электронного сертификата?<br>• - индивидуальная программа реабилитации и абилитации<br>инвалида, содержащая рекомендации по обеспечению<br>техническми средствами реабилитации;<br>• - наличие банковской
- «МИР».

### Резервирование средств на электронном сертификате в течение 5 рабочих дней

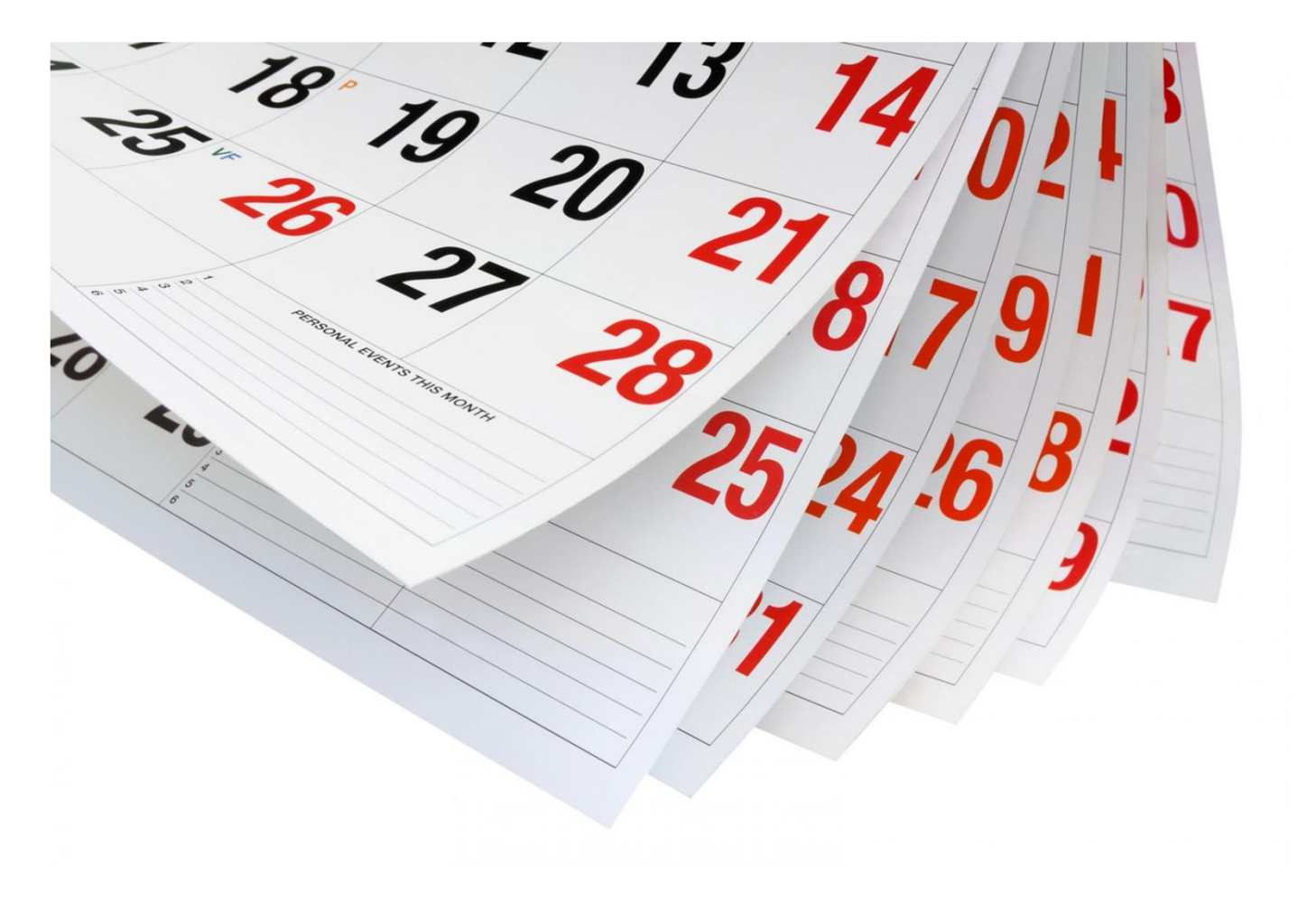

Какие технические средства можно приобретать с использованием электронного сертификата ?

туальным перечнем TCP, доступном для приобретения с ильзованием электронного сертификата можно ознакомиться ортале gosuslugi.ru или по ссылке https://ktsr.fss.ru/.

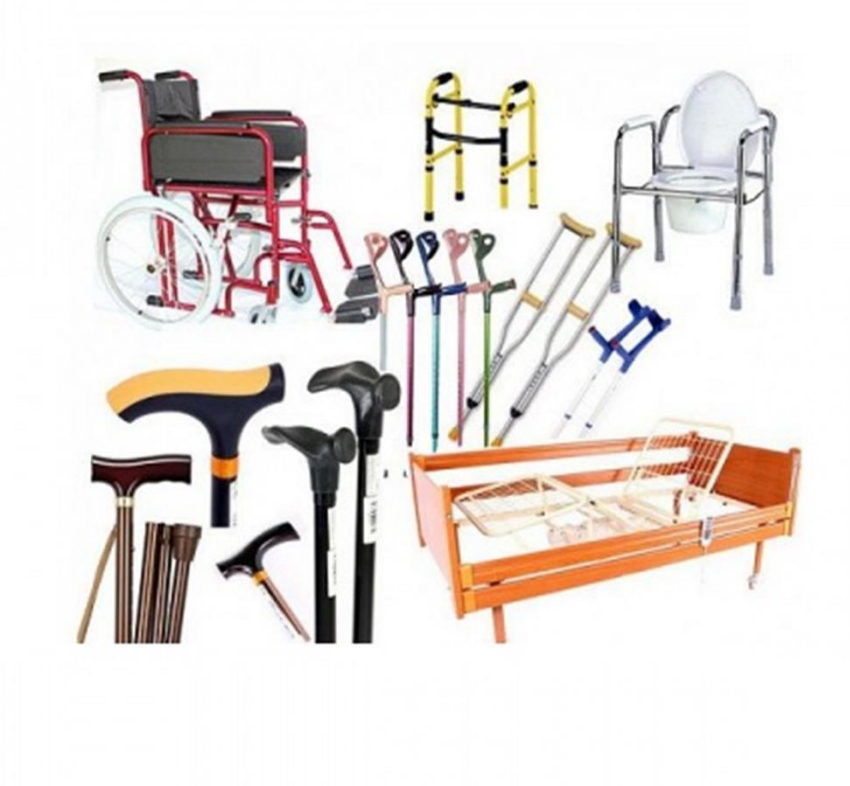

#### Где можно приобрести средства реабилитации с использованием электронного сертификата ?

На территории Алтайского края использовать электронный сертификат можно в настоящее время в Филиале «Барнаульский» Московского протезно-ортопедического предприятия, расположенном по адресу: <u>ул. Союза</u><br>Республик, 5, г. Барнаул. (Телефон для справок: (3852) 506-180, сайт: www.altai-prop.ru); филиал г. Славгорода Где можно приобрести средства реабилитации<br>с использование электронный сертификат можно в настоящее время в филиале<br>на территории Алтайского края использовать электронный сертификат можно в настоящее время в филиале<br>«Барн по адресу: ул. Володарского, д. 167, тел. (38568) 51-9-87; филиал г. Рубцовска по адресу: пер. Гражданский, д. 33, (38557) 46-6-08; филиал г.Бийска по адресу: ул. Мерлина, д. 51, тел. (38554) 40-65-81. На сегодняшний день к приобретению в нем доступно порядка 90 наименований изделий, среди которых подгузники, трости, костыли, ходунки, кресло-коляски, поручни и т.д. ГДЕ МОЖНО ПРИОбрести средства реабилитации<br>с использование меловые электронный сертификат можно в настоящее время в **Филиале**<br>«Барнаульский» Московского протезно-оргопедического предприятия, расположенном по адресу: ул.

реабилитации. Для этого нужно:

- 2.1 пройти по ссылке: https://www.ozon.ru/highlight/sertifikat\_fss/;
- 2.2 выберите код изделия из выпадающего списка и нажмите: Применить
- 2.3 выберите товар и добавьте его в корзину.
- 2.4 перейти в раздел Корзина и нажать Перейти к оформлению.
- 2.5 в разделе Способ оплаты нажмите Изменить.
- 2.6 выберите способ оплаты Карта МИР и сертификат ФСС.
- 2.7 Введите данные карты и оплатите заказ

# Особенности приобретения ТСР на Онлайнности приобретения TCP на Онлайн-<br>площадке Маркетплейс Ozon<br><sup>ужно:</sup> Особенности приобретения TCP на Онлайн-<br>• площадке Маркетплейс Ozon<br><sup>Для этого нужно:</sup><br>• 1 пройти по ссылке: <u>https://www.ozon.ru/highlight/sertifikat\_fss/;</u><br>• 2 выберите код изделия из выпадающего списка и нажмите:<br>• 3 в • ОСООЕННОСТИ ПРИООРЕТЕНИЯ ТСР<br>• ПЛОЩАДКЕ Маркетплейс О<br>• 1 пройти по ссылке: <u>https://www.ozon.ru/highligh</u><br>• 2 выберите код изделия из выпадающего списка в<br>• 3 выберите товар и добавьте его в корзину.<br>• 4 перейти в разд

Для этого нужно:

- 1 пройти по ссылке: https://www.ozon.ru/highlight/sertifikat\_fss/;
- Применить • 1 пройти в осылке: https://www.ozon.ru/highlight/sertifikat\_fss/;<br>• 1 пройти по ссылке: <u>https://www.ozon.ru/highlight/sertifikat\_fss/;</u><br>• 2 выберите код изделия из выпадающего списка и нажмите:<br>- <u>применить</u><br>• 3 выбери
- 
- 
- 
- 
- 

## Дополнительная информация об электронном сертификате

- ГИС Электронный сертификат: http://ecert.gov.ru/
- Электронный каталог TCP на сайте ФСС http://ktsr.fss.ru/
- Как оформить электронный сертификат: https://newizv.ru/article/tilda/02-12- 2021/kak-oformit-elektronnyy-sertifikat-na-tsr-poshagovaya-instruktsiya-otnovyhizvestiy?utm\_source=yxnews&utm\_medium=desktop&utm\_referrer=https%3A% 2F%2Fyandex.ru%2Fnews%2Fsearch%3Ftext%3D • Электронный каталог TCP на сайте ФСС <u>TRLP.//Ktsr.Tss.Tu/</u><br>• Как оформить электронный сертификат: https://newizv.ru/article/tilda/02-12-<br><u>2021/kak-oformit-elektronnyy-sertifikat-na-tsr-poshagovaya-instruktsiya-ot-<br>novyh</u>
- Сайт Алтайского PO: https://r22.fss.ru/archive/657263.shtml
- Сайт ФСС РФ: http://fss.gov.ru/ru/faq/630696.shtml
- социального страхования: 8(3852) 29-16-00